# **How To Accept Your Loan Offer Online**

#### 1. Go to LamarPA.edu & Click on "**MyLamarPA**" blue tab!!!

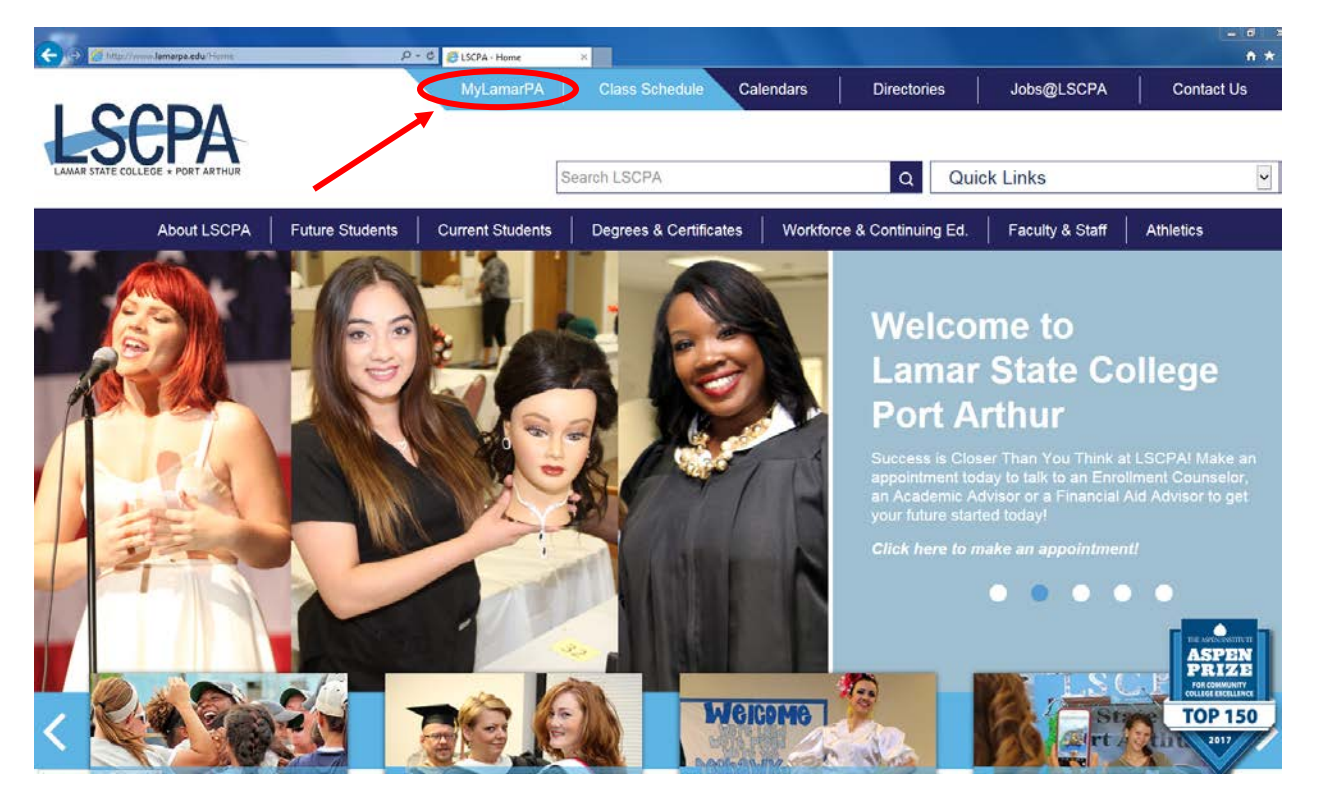

#### 2. Enter Your **User Name** and **Password** !!!

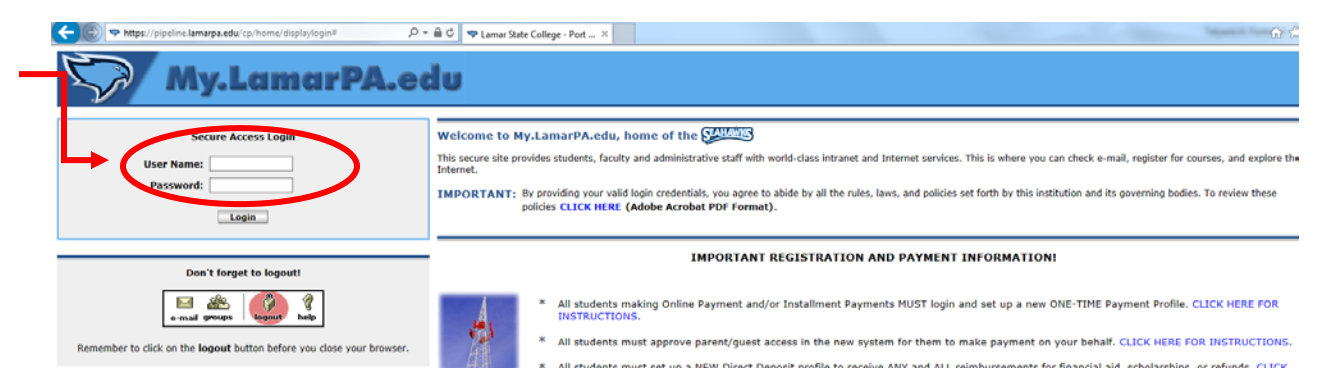

If you have forgotten your password you can reset it online or contact the Help Desk at (409) 984-6150.

#### 3. Click on the "**My Services**" blue tab!!!

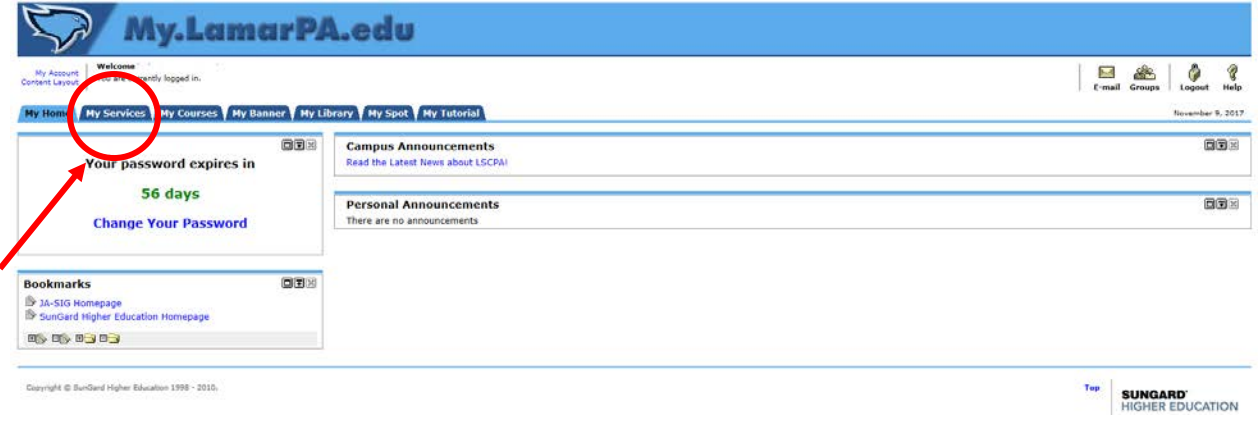

All pop-up blockers should be turned off for this step.

4. Click on the "**Financial Aid**" blue tab & Then click the "**Award**" link

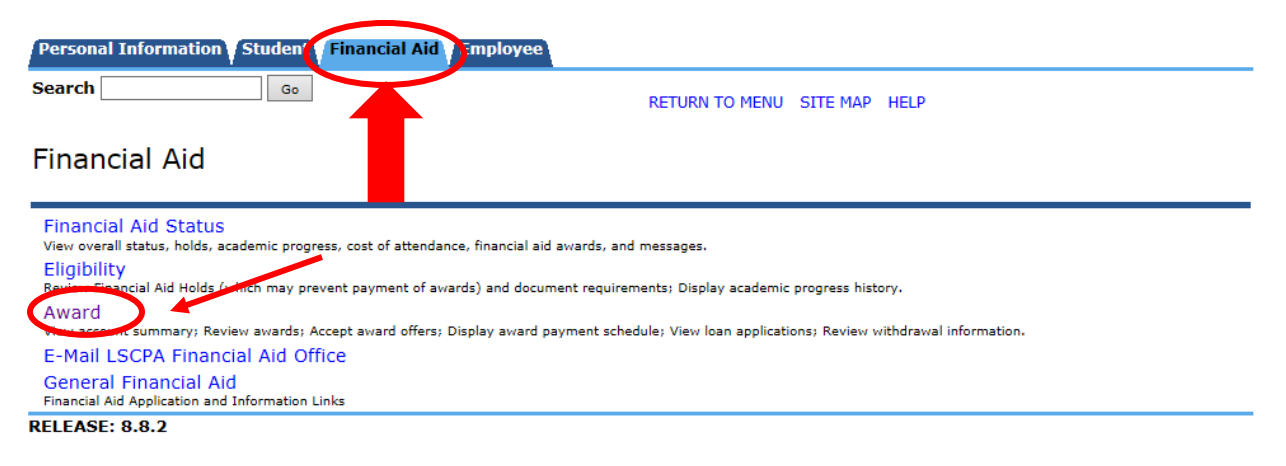

© 2017 Ellucian Company L.P. and its affiliates.

### 5. Click the "**Award for Aid Year**" link

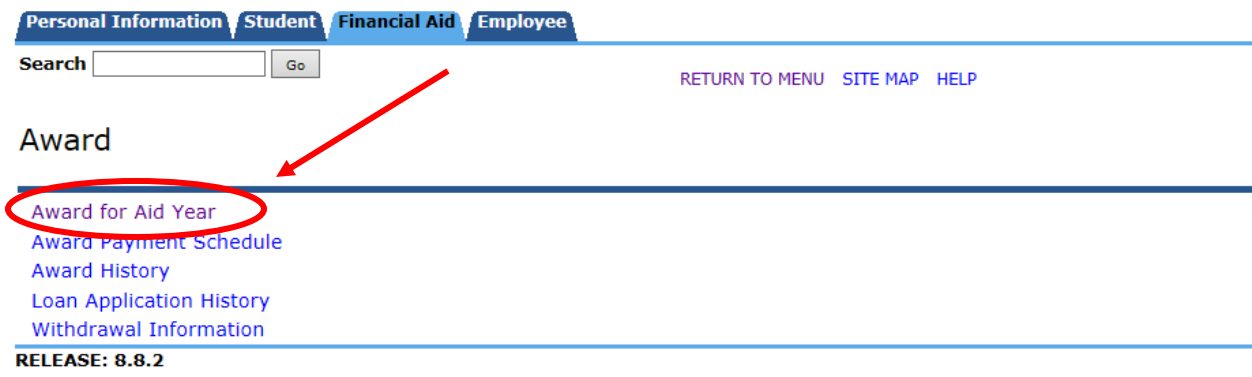

© 2017 Ellucian Company L.P. and its affiliates.

6. Click on the drop box that says "**No Applicable/No Value Found**"

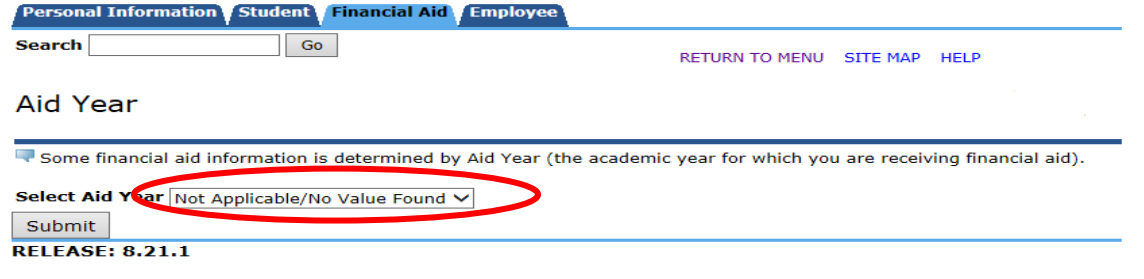

© 2017 Ellucian Company L.P. and its affiliates.

## 7. Select the current academic year then Click "**Submit**"

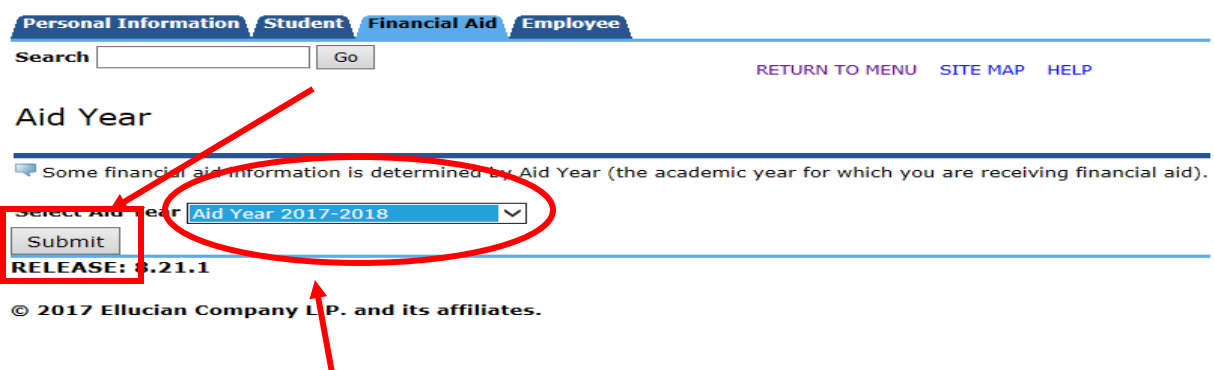

An aid year is Fall/Spring/Summer.

2017-2018 Aid year would be Fall 2017, Spring 2018, and Summer2018. 2018-2019 Aid year would be Fall 2018, Spring 2019, and Summer 2019.

# 8. Click on "**Accept Award Offer**" blue tab (**ALL GRANT AID IS AUTOMATICALLY ACCEPTED**!)

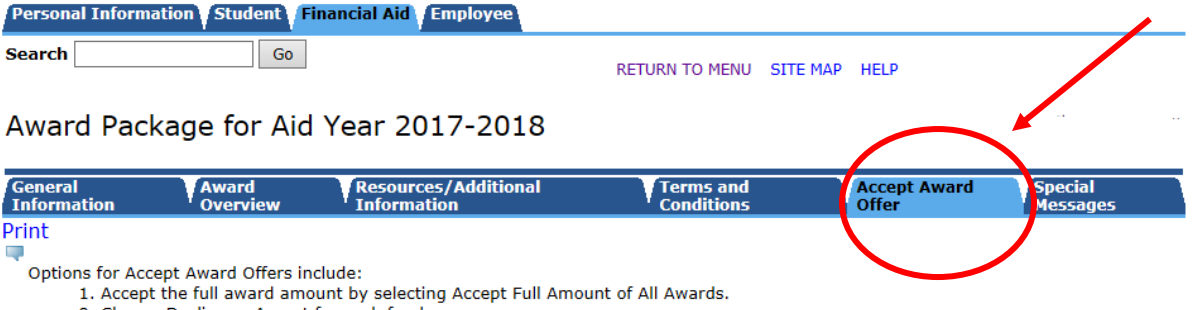

2. Choose Decline or Accept for each fund.

3. Accept a partial amount by selecting Accept and entering the amount in the Accept Partial Amount field.

## 9. If you wish to accept a loan, click the drop down box under "**Accept Award**." Select:

**"DECLINE"** if you wish to decline the loans.

"**ACCEPT**" if you want to borrow the loan offered:

You are not required to accept the full amount!! **However, you must first accept all of the subsidized loans before accepting any of the unsubsidized loans!**

• In the box next to the drop down, type in the amount you wish to borrow.

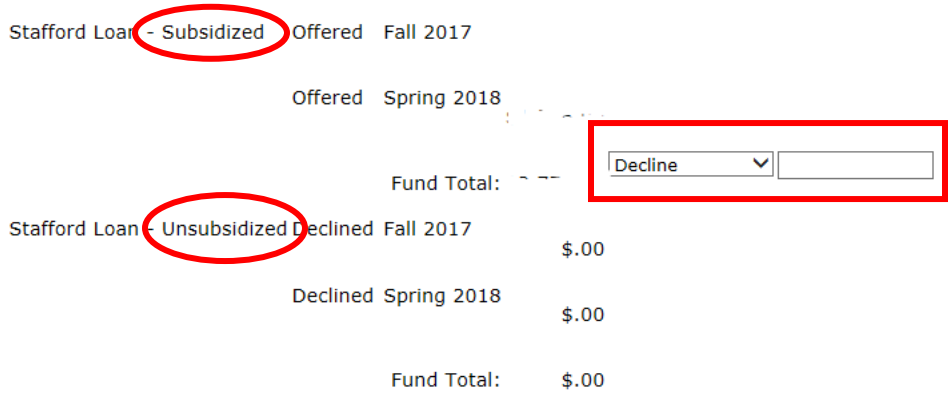

10. When you have made your final decision, click "**SUBMIT DECISION.**"

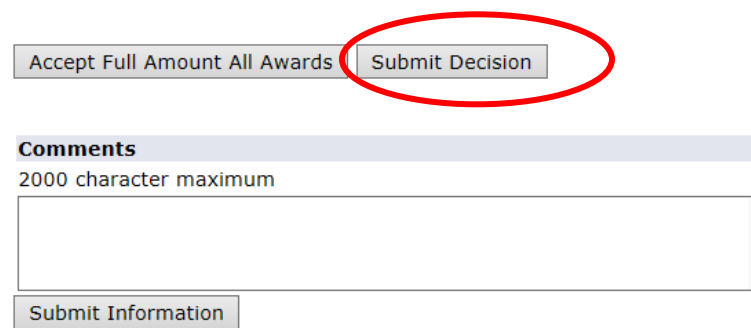

12. If you are a "FIRST TIME" loan borrower (If you borrowed direct loans funds previously, then you may *usually* disregard this step.)

- Complete Direct Loan Entrance Counseling at [www.StudentLoans.gov.](http://www.studentloans.gov/)
- Complete your Master Promissory Note(MPN) at [www.StudentLoans.gov](http://www.studentloans.gov/) once your loan have been accepted by Department of Education (usually within 5-7 business days)

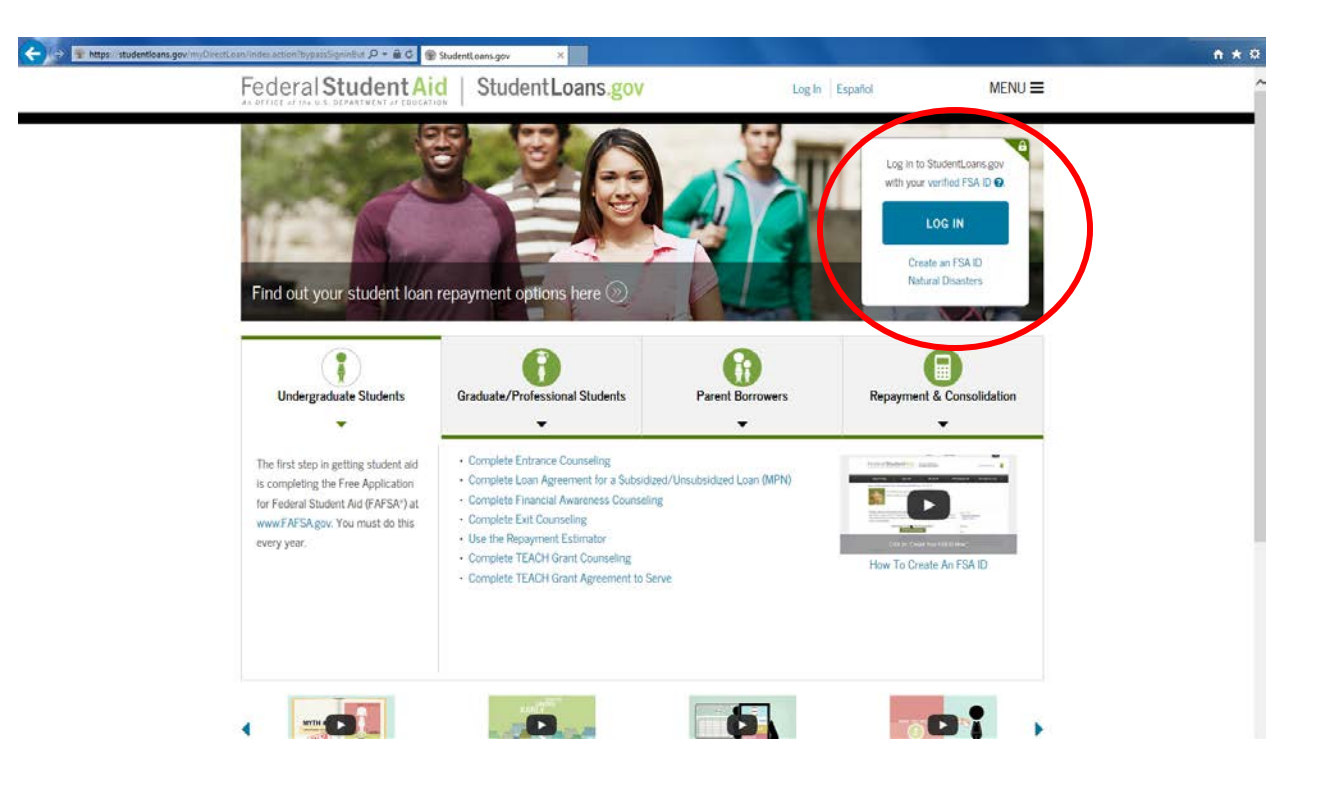

The log in to [https://StudentLoans.gov](https://studentloans.gov/) is the same FSA ID you used to fill out your FAFSA. If you are required to complete a step that you have not completed, an e-mail will be sent to your LamarPA.edu email account from the Financial Aid Office.